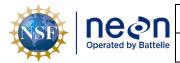

| Title: NEON Standard Operating Procedure: SUNA V2 Nitrate Sensor Data Management |  |
|----------------------------------------------------------------------------------|--|
| Procedure                                                                        |  |

NEON Doc. #: NEON.DOC.005227

Author: M. Haack, M. Pursley, M. Cavileer

Revision: A

Date: 01/03/2020

# NEON Standard Operating Procedure: SUNA V2 Nitrate Sensor Data Management Procedure

| PREPARED BY       | ORGANIZATION | DATE       |
|-------------------|--------------|------------|
| Matt Haack        | ENG          | 10/17/2019 |
| Mike Pursley      | ENG          | 10/17/2019 |
| Madeline Cavileer | ENG          | 10/17/2019 |

| APPROVALS     | ORGANIZATION | APPROVAL DATE |
|---------------|--------------|---------------|
| Keli Goodman  | AQU          | 01/03/2020    |
| Frank Mocilac | ENG          | 12/31/2019    |
|               |              |               |

| RELEASED BY  | ORGANIZATION | RELEASE DATE |
|--------------|--------------|--------------|
| Anne Balsley | СМ           | 01/03/2019   |

See configuration management system for approval history.

The National Ecological Observatory Network is a project solely funded by the National Science Foundation and managed under cooperative agreement by Battelle.

Any opinions, findings, and conclusions or recommendations expressed in this material are those of the author(s) and do not necessarily reflect the views of the

National Science Foundation.

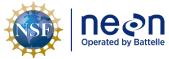

| <i>Title</i> : NEON Standard Operating Procedure: SUNA V2 Nitrate Sensor Data Management Procedure |                                           | Date: 01/03/2020 |
|----------------------------------------------------------------------------------------------------|-------------------------------------------|------------------|
| NEON Doc. #: NEON.DOC.005227                                                                       | Author: M. Haack, M. Pursley, M. Cavileer | Revision: A      |

# **Change Record**

| REVISION | DATE       | ECO#      | DESCRIPTION OF CHANGE |
|----------|------------|-----------|-----------------------|
| Α        | 01/03/2020 | ECO-06299 | Initial release.      |
|          |            |           |                       |
|          |            |           |                       |

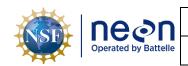

*Title*: NEON Standard Operating Procedure: SUNA V2 Nitrate Sensor Data Management Procedure

NEON Doc. #: NEON.DOC.005227

Author: M. Haack, M. Pursley, M. Cavileer

Revision: A

Date: 01/03/2020

# **TABLE OF CONTENTS**

| 1  | DES     | CRIPTION                                                                                 | 1  |
|----|---------|------------------------------------------------------------------------------------------|----|
|    | 1.1     | Purpose                                                                                  | 1  |
|    | 1.2     | Scope                                                                                    | 1  |
| 2  | REL     | ATED DOCUMENTS AND ACRONYMS                                                              | 2  |
|    | 2.1     | Applicable Documents                                                                     | 2  |
|    | 2.2     | Reference Documents                                                                      | 2  |
|    | 2.3     | External References                                                                      | 2  |
|    | 2.4     | Acronyms                                                                                 | 2  |
| 3  | OVI     | RVIEW                                                                                    |    |
|    | 3.1     | Components                                                                               | 3  |
|    | 3.2     | Subsystem Location and Access                                                            | 3  |
| 4  | FIEL    | D DATA MANAGAMENT PROCEDURE                                                              |    |
|    | 4.1     | Equipment                                                                                |    |
|    | 4.2     | Connect to a SUNA: Communication Settings                                                |    |
|    | 4.3     | DAT File Download Procedure                                                              |    |
|    |         |                                                                                          |    |
|    | 4.4     | Delete DAT File Procedure                                                                |    |
|    | 4.5     | DAT File Upload Procedure                                                                |    |
|    | 4.5.    | 1 Automated Upload Procedure                                                             | 9  |
|    | 4.5.    | 2 Manual Upload Procedure                                                                | 12 |
| LI | ST OF   | ABLES AND FIGURES                                                                        |    |
| Τá | able 1. | Equipment Table                                                                          | 3  |
| Fi | gure 1. | How to Connect to the SUNA with the SUNA Y-Cable - Order of Operations                   | 4  |
| Fi | gure 2. | Navigate to This PC and Click on USB Drive                                               | 5  |
|    | _       | Open DAT Folder in USB Drive                                                             |    |
|    | _       | The DAT folder is the folder that contains the SUNA .CSV Data Files                      |    |
|    |         | Open the UCI Software and Select Transfer Files                                          |    |
|    |         | Select the .CSV Data File with your Curser and then Select Delete                        |    |
|    |         | Click Close to Close the File Manager Pop-up Window                                      |    |
| Ηİ | gure 8. | Disconnect the SUNA from the UCI Software FIRST, and then Disconnect the SUNA Physically | 9  |

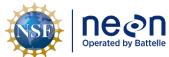

 Title: NEON Standard Operating Procedure: SUNA V2 Nitrate Sensor Data Management Procedure
 Date: 01/03/2020

 NEON Doc. #: NEON.DOC.005227
 Author: M. Haack, M. Pursley, M. Cavileer
 Revision: A

| Figure 9. Select the "Utilities" tab and click on "AIS SUNA DAT file rename" button | 10 |
|-------------------------------------------------------------------------------------|----|
| Figure 10. Click the Small Folder Icon next to the Path Field                       | 11 |
| Figure 11. Click the "Current Folder" Button                                        | 11 |
| Figure 12. Successful Rename and Upload Confirmation Window                         | 12 |
| Figure 13. N:\Science\Sensor Swap                                                   | 13 |
| Figure 14. CVAL Files Only and MFG Files Only Folder                                |    |

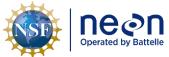

| Title: NEON Standard Operating Procedure: SUNA V2 Nitrate Sensor Data Management Procedure |                                           | Date: 01/03/2020 |
|--------------------------------------------------------------------------------------------|-------------------------------------------|------------------|
| NEON Doc. #: NEON.DOC.005227                                                               | Author: M. Haack, M. Pursley, M. Cavileer | Revision: A      |

# 1 DESCRIPTION

# 1.1 Purpose

The purpose of this document is to provide standard instructional guidance on how to download, store and transfer data for the Sea-Bird Scientific SUNA V2 Nitrate Sensor. This document applies to Field Science, Manufacturing (Repair Lab), and the Calibration, Validation and Audit Laboratory (CVAL).

# 1.2 Scope

The operating procedures herein apply to managing data for the Sea-Bird Scientific SUNA V2 Nitrate Sensors at stream, lake and river Aquatic Instrument Sites (AIS). Data management procedures include data transmission and storage (downloading the DAT files and transferring them to the network drive) using the Sea-Bird Scientific UCI software.

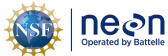

| ١ | Title: NEON Standard Operating Procedure: SUNA V2 Nitrate Sensor Data Management Procedure |                                           | Date: 01/03/2020 |
|---|--------------------------------------------------------------------------------------------|-------------------------------------------|------------------|
|   | NEON Doc. #: NEON.DOC.005227                                                               | Author: M. Haack, M. Pursley, M. Cavileer | Revision: A      |

# 2 RELATED DOCUMENTS AND ACRONYMS

# 2.1 Applicable Documents

The following applicable documents (AD) contain mandatory requirements and/or supplementary information that are directly applicable to the topic and/or procedures herein. Visit the NEON Document Warehouse for electronic copies of these documents.

| AD [01] | NEON.DOC.002716 | NEON Preventive Maintenance Procedure: AIS Nitrate Analyzer |
|---------|-----------------|-------------------------------------------------------------|
| AD [02] | NEON.DOC.004613 | NEON Preventive Maintenance Procedure: AIS Buoy             |

# 2.2 Reference Documents

The reference documents (RD) listed below may provide complimentary information to support this procedure. Visit the NEON Document Warehouse for electronic copies of these documents.

| RD [01]NEON.DOC.000008NEON Acronym ListRD [02]NEON.DOC.000243NEON Glossary of TermsRD [03]NEON.DOC.001570NEON Sensor Command, Control and Configuration - Submersible Ultraviolet Nitrate Analyzer (SUNA)RD [04]NEON.DOC.003808NEON Sensor Command, Control and Configuration (C3) Document: Buoy Meteorological Station and Submerged Sensor AssemblyRD [05]NEON.DOC.004713AIS SUNA Nitrate Analyzer Formal Verification ProcedureRD [06]NEON.DOC.004419Stream or Lake Water Level Formal Verification ProcedureRD [07]NEON.DOC.003880NEON Preventive Maintenance Procedure: AIS Stream InfrastructureRD [08]NEON.DOC.004886NEON Preventive Maintenance Procedure: Aquatic Portal & AIS Device PostsRD [09]NEON.DOC.005037AIS Buoy Infrastructure Design Drawings and SchematicsRD [10]NEON.DOC.004608AIS Buoy Verification Procedures |         |                 |                                                               |
|----------------------------------------------------------------------------------------------------|---------|-----------------|---------------------------------------------------------------|
| RD [03] NEON.DOC.001570 NEON Sensor Command, Control and Configuration - Submersible Ultraviolet Nitrate Analyzer (SUNA)  RD [04] NEON.DOC.003808 NEON Sensor Command, Control and Configuration (C3) Document: Buoy Meteorological Station and Submerged Sensor Assembly  RD [05] NEON.DOC.004713 AIS SUNA Nitrate Analyzer Formal Verification Procedure  RD [06] NEON.DOC.004419 Stream or Lake Water Level Formal Verification Procedure  RD [07] NEON.DOC.003880 NEON Preventive Maintenance Procedure: AIS Stream Infrastructure  RD [08] NEON.DOC.004886 NEON Preventive Maintenance Procedure: Aquatic Portal & AIS Device Posts  RD [09] NEON.DOC.005037 AIS Buoy Infrastructure Design Drawings and Schematics                                                                                                    | RD [01] | NEON.DOC.000008 | NEON Acronym List                                             |
| RD [04] NEON.DOC.003808 NEON Sensor Command, Control and Configuration (C3) Document: Buoy Meteorological Station and Submerged Sensor Assembly  RD [05] NEON.DOC.004713 AIS SUNA Nitrate Analyzer Formal Verification Procedure  RD [06] NEON.DOC.004419 Stream or Lake Water Level Formal Verification Procedure  RD [07] NEON.DOC.003880 NEON Preventive Maintenance Procedure: AIS Stream Infrastructure  RD [08] NEON.DOC.004886 NEON Preventive Maintenance Procedure: Aquatic Portal & AIS Device Posts  RD [09] NEON.DOC.005037 AIS Buoy Infrastructure Design Drawings and Schematics                                                                                                    | RD [02] | NEON.DOC.000243 | NEON Glossary of Terms                                        |
| RD [04] NEON.DOC.003808 NEON Sensor Command, Control and Configuration (C3) Document: Buoy Meteorological Station and Submerged Sensor Assembly  RD [05] NEON.DOC.004713 AIS SUNA Nitrate Analyzer Formal Verification Procedure  RD [06] NEON.DOC.004419 Stream or Lake Water Level Formal Verification Procedure  RD [07] NEON.DOC.003880 NEON Preventive Maintenance Procedure: AIS Stream Infrastructure  RD [08] NEON.DOC.004886 NEON Preventive Maintenance Procedure: Aquatic Portal & AIS Device Posts  RD [09] NEON.DOC.005037 AIS Buoy Infrastructure Design Drawings and Schematics                                                                                                    | RD [03] | NEON.DOC.001570 | NEON Sensor Command, Control and Configuration - Submersible  |
| Buoy Meteorological Station and Submerged Sensor Assembly  RD [05] NEON.DOC.004713 AIS SUNA Nitrate Analyzer Formal Verification Procedure  RD [06] NEON.DOC.004419 Stream or Lake Water Level Formal Verification Procedure  RD [07] NEON.DOC.003880 NEON Preventive Maintenance Procedure: AIS Stream Infrastructure  RD [08] NEON.DOC.004886 NEON Preventive Maintenance Procedure: Aquatic Portal & AIS Device Posts  RD [09] NEON.DOC.005037 AIS Buoy Infrastructure Design Drawings and Schematics                                                                                                    |         |                 | Ultraviolet Nitrate Analyzer ( SUNA )                         |
| RD [05] NEON.DOC.004713 AIS SUNA Nitrate Analyzer Formal Verification Procedure  RD [06] NEON.DOC.004419 Stream or Lake Water Level Formal Verification Procedure  RD [07] NEON.DOC.003880 NEON Preventive Maintenance Procedure: AIS Stream Infrastructure  RD [08] NEON.DOC.004886 NEON Preventive Maintenance Procedure: Aquatic Portal & AIS Device Posts  RD [09] NEON.DOC.005037 AIS Buoy Infrastructure Design Drawings and Schematics                                                                                                    | RD [04] | NEON.DOC.003808 | NEON Sensor Command, Control and Configuration (C3) Document: |
| RD [06] NEON.DOC.004419 Stream or Lake Water Level Formal Verification Procedure  RD [07] NEON.DOC.003880 NEON Preventive Maintenance Procedure: AIS Stream Infrastructure  RD [08] NEON.DOC.004886 NEON Preventive Maintenance Procedure: Aquatic Portal & AIS Device Posts  RD [09] NEON.DOC.005037 AIS Buoy Infrastructure Design Drawings and Schematics                                                                                                    |         |                 | Buoy Meteorological Station and Submerged Sensor Assembly     |
| RD [07] NEON.DOC.003880 NEON Preventive Maintenance Procedure: AIS Stream Infrastructure  RD [08] NEON.DOC.004886 NEON Preventive Maintenance Procedure: Aquatic Portal & AIS Device Posts  RD [09] NEON.DOC.005037 AIS Buoy Infrastructure Design Drawings and Schematics                                                                                                    | RD [05] | NEON.DOC.004713 | AIS SUNA Nitrate Analyzer Formal Verification Procedure       |
| RD [08] NEON.DOC.004886 NEON Preventive Maintenance Procedure: Aquatic Portal & AIS Device Posts  RD [09] NEON.DOC.005037 AIS Buoy Infrastructure Design Drawings and Schematics                                                                                                    | RD [06] | NEON.DOC.004419 | Stream or Lake Water Level Formal Verification Procedure      |
| RD [08] NEON.DOC.004886 NEON Preventive Maintenance Procedure: Aquatic Portal & AIS Device Posts  RD [09] NEON.DOC.005037 AIS Buoy Infrastructure Design Drawings and Schematics                                                                                                    | RD [07] | NEON.DOC.003880 | NEON Preventive Maintenance Procedure: AIS Stream             |
| Device Posts  RD [09] NEON.DOC.005037 AIS Buoy Infrastructure Design Drawings and Schematics                                                                                                    |         |                 | Infrastructure                                                |
| RD [09] NEON.DOC.005037 AIS Buoy Infrastructure Design Drawings and Schematics                                                                                                    | RD [08] | NEON.DOC.004886 | NEON Preventive Maintenance Procedure: Aquatic Portal & AIS   |
| , , , , , , , , , , , , , , , , , , , ,                                                                                                    |         |                 | Device Posts                                                  |
| RD [10] NEON.DOC.004608 AIS Buoy Verification Procedures                                                                                                    | RD [09] | NEON.DOC.005037 | AIS Buoy Infrastructure Design Drawings and Schematics        |
|                                                                                                    | RD [10] | NEON.DOC.004608 | AIS Buoy Verification Procedures                              |

# 2.3 External References

The external references (ER) listed below contains supplementary information relevant to this procedure. These documents are external to the NEON program and Battelle.

| ER [01] | Sea-Bird Scientific. UCI Software for HydroCAT, HyroCAT-EP, SUNA, SeaFET V2 Reference.                                                          |
|---------|----------------------------------------------------------------------------------------------------|
|         | Document No. UCIref180726, Version A, July 26, 2018.                                                                                            |
|         | https://www.seabird.com/asset-get.download.jsa?id=54712835755                                                                                   |
| ER[02]  | Sea-Bird Scientific. SUNA V2 User Manual. Document No. SUNA180725, Version F, July 26,                                                          |
|         | 2018. <a href="https://www.seabird.com/asset-get.download.jsa?id=54627862534">https://www.seabird.com/asset-get.download.jsa?id=54627862534</a> |

# 2.4 Acronyms

| .CSV | Comma Separated Values  |
|------|-------------------------|
| A/R  | As Required             |
| AIS  | Aquatic Instrument Site |

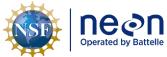

| ١ | Title: NEON Standard Operating Procedure: SUNA V2 Nitrate Sensor Data Management Procedure |                                           | Date: 01/03/2020 |
|---|--------------------------------------------------------------------------------------------|-------------------------------------------|------------------|
|   | NEON Doc. #: NEON.DOC.005227                                                               | Author: M. Haack, M. Pursley, M. Cavileer | Revision: A      |

| CVAL | Calibration, Validation and Audit Laboratory |
|------|----------------------------------------------|
| LC   | Location Controller                          |
| P/N  | Part Number                                  |
| S1   | Upstream                                     |
| S2   | Downstream                                   |
| SCI  | Science                                      |

#### 3 OVERVIEW

### 3.1 Components

This document includes components from the following sensors and parts:

- 0329950000 Sensor, SUNA Nutrient with Integrated Wiper
- 0329950100 Sensor, Buoy, SUNA Nitrate with Integrated Wiper, Titanium Housing
- 0329950005 Sensor, 5 mm pathlength SUNA Nitrate with Integrated Wiper

# 3.2 Subsystem Location and Access

SUNA V2 Nutrient Sensors reside at both core and relocatable AIS sites. Access to AIS sites require Aquatic PPE and may require a boat. At wadeable stream sites, the SUNA sensors are part of the downstream sensor set (S2) or single station sensor sets. At river and lake sites, the SUNA mounts from the AIS buoy in an enclosure 0.5 meters below the water surface.

#### 4 FIELD DATA MANAGAMENT PROCEDURE

IMPORTANT: This procedure requires UCI Software Version 1.2.5. Download UCI via N:\Common\CVL\Field\_Calibration\UCI. If you are still using SUNACom, stop, and download UCI. Completely read this section before conducting any procedure in the field. This procedure also requires the IS Control and Monitoring Suite to rename the files: N:\Common\CVL\Field\_Calibration\Required Directory\Test\_Data\Current Executables\IS Control and Monitoring Suite. (Side Note: This document does not include an enable or disable logging section because configuration of the sensor already includes logging.)

# 4.1 Equipment

**Table 1. Equipment Table** 

| Part Number (P/N) | NEON P/N   | Description                                 | Quantity |
|-------------------|------------|---------------------------------------------|----------|
| N/A               | HB09780000 | USB-Power-SUNA Cable (known as the Y-Cable) | 1        |
|                   | NEON IT    | Laptop with UCI Software                    | 1        |
|                   | NEON ENG   | IS Control and Monitoring Suite Software    | 1        |

**PRO TIP:** Recommend downloading the UCI software on a loaner laptop to use in the field to prevent damaging the laptop you use daily for the NEON program. This procedure may require FTDI Drivers if you are using a loaner or new laptop. Download the drivers here <a href="http://www.ftdichip.com/FTDrivers.htm">http://www.ftdichip.com/FTDrivers.htm</a> or via **N:\Common\CVL\Field\_Calibration\Drivers\FTDI**.

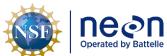

| Title: NEON Standard Operating Procedure: SUNA V2 Nitrate Sensor Data Management Procedure |                                           | Date: 01/03/2020 |
|--------------------------------------------------------------------------------------------|-------------------------------------------|------------------|
| NEON Doc. #: NEON.DOC.005227                                                               | Author: M. Haack, M. Pursley, M. Cavileer | Revision: A      |

# 4.2 Connect to a SUNA: Communication Settings

To connect to the SUNA, plug into the SUNA sensor and USB into the Laptop, <u>THEN</u> plug the cable into the power supply or Grape (See AD [01] or AD [02], as applicable, for additional information). Follow the order of operations provided in Figure 1. Ensure the PoE Power Cable (Cable that connects to the Grape to the Comm Box) is disconnected from the Grape before plugging and unplugging sensors or the Y-cable into it.

Option 1: Battery or Other Power Supply

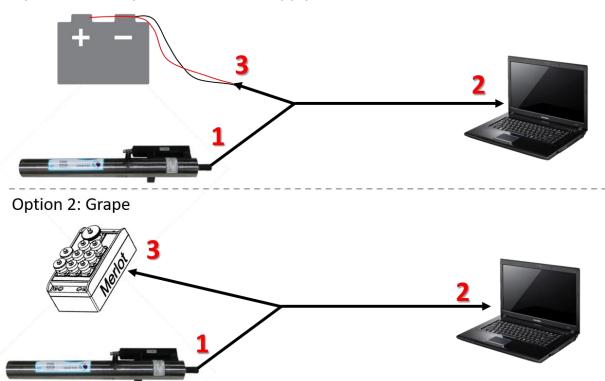

Figure 1. How to Connect to the SUNA with the SUNA Y-Cable - Order of Operations

#### 4.3 DAT File Download Procedure

Download the SUNA DAT files onto a laptop to transfer them to the network drive for AQU SCI on a quarterly cycle, meaning every three (3) months (or 12 weeks) ± 2 weeks. This is subject to change depending on information gleaned from implementation, such as the time it takes to transfer the log files from the sensor or issues resulting from environmental/site variables. If utility/main power is unavailable or down onsite, download the SUNA data during biweekly PM bouts.

 After connecting to the SUNA in accordance with Section 4.2 (Figure 1), open your laptop and open a File Explorer window. Navigate to This PC and click on the USB Drive (Figure 2). Note that your Drive letter may be different on your laptop.

Note: Your laptop may not immediately recognize the SUNA as a hard drive due to its super capacitor, especially if the order of operations on connecting to the SUNA was not followed (see Figure 1

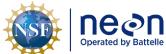

| ١ | Title: NEON Standard Operating Procedure: SUNA V2 Nitrate Sensor Data Management Procedure |                                           | Date: 01/03/2020 |
|---|--------------------------------------------------------------------------------------------|-------------------------------------------|------------------|
| , | NEON Doc. #: NEON.DOC.005227                                                               | Author: M. Haack, M. Pursley, M. Cavileer | Revision: A      |

from the previous section). If you do not see the SUNA USB Drive, power down the sensor for approximately 15 minutes and try again, reconnecting the sensor in the order of operations in Section 4.2.

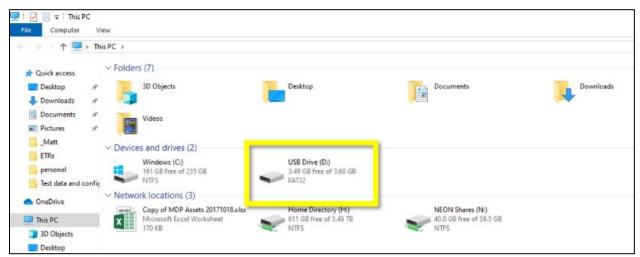

Figure 2. Navigate to This PC and Click on USB Drive

2. Open the **DAT** folder (Figure 3).

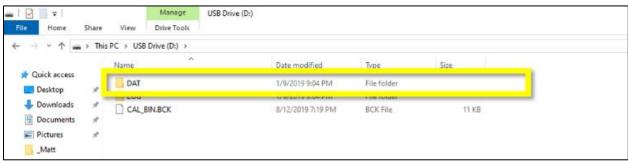

Figure 3. Open DAT Folder in USB Drive

3. The DAT folder is the folder that contains the SUNA .CSV Data Files (Figure 4). The SUNA saves the data file by the year (2019) and the day of the year (1-365). Drag and drop the DAT files onto your laptop in a new folder labeled "AssetTag\_SITE\_YYYY-MM-DD" (the full 14-digit asset tag), as you would with any computer operating system. This process requires monitoring. The file transfer process can time-out and require you to restart the process. The upload process will break if the folder naming convention is not followed.

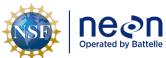

| ١  | Title: NEON Standard Operating Procedure: SUNA V2 Nitrate Sensor Data Management Procedure |                                           | Date: 01/03/2020 |
|----|--------------------------------------------------------------------------------------------|-------------------------------------------|------------------|
| i. | NEON Doc. #: NEON.DOC.005227                                                               | Author: M. Haack, M. Pursley, M. Cavileer | Revision: A      |

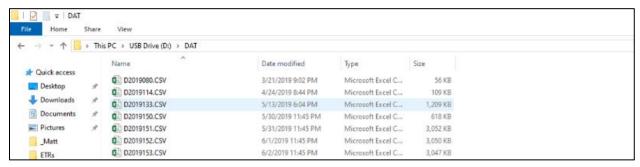

Figure 4. The DAT folder is the folder that contains the SUNA .CSV Data Files

<u>IMPORTANT:</u> DO NOT DELETE FILES FROM THIS FOLDER; IT CAN CAUSE THE SUNA TO ACT FINICKY. To properly delete DAT files, follow the instructions in Section 4.4.

- 4. Delete the **DAT** files from two quarters ago (the data for these timeframes should already have been uploaded to the N Drive) using the UCI software. This redundancy is to prevent losing data in the event a laptop is lost, dropped into a stream or lake or otherwise compromised. If you only have one or two quarters of data collected, then leave the files on the SUNA until you have two prior quarters of data to delete. If you have two quarters of data to delete, move onto the next section, Section 4.4.
- 5. Disconnect from the SUNA software, and then physically disconnect from the SUNA (reference Section 4.4).

WARNING: DO NOT REMOVE THE CABLE FROM THE SUNA WITHOUT DISCONNECTING FROM THE UCI SOFTWARE FIRST! In addition, for sites using a Grape, remember to disconnect the PoE Cable (RJF/Eth to Comm) that connects to the Grape FIRST when disconnecting/reconnecting sensors. This prevents hot-swapping connections. Wait at least 5 minutes after physically disconnecting the SUNA from the Grape after conducting maintenance using the UCI software and before reconnecting the SUNA to the Grape at stream sites. This resets the Grape communication protocols to reinitialize with the SUNA together. Failure to reset the Grape's communication protocol prevents the SUNA data from streaming to the LC (location controller). This does not apply to the SUNA on the AIS Buoy or SUNAs in the HQ Repair Lab or CVAL.

- 6. <u>Field Science:</u> Reconnect the SUNA to its onsite location (stream anchor or buoy) and verify the SUNA is back up on the network streaming data.
- 7. Update the DAT file naming convention on your laptop. You can complete this step anywhere (onsite or offsite). Use the following naming convention for your .csv DAT files that you upload to the **Sensor Swap** under the **SUNA DAT Files** folder: **SITE\_ASSET TAG\_DYYYYDDD**. Reference Section 4.5 for additional information on uploading these files to the N drive. There is a separate folder for Field Science, HQ Repair Lab, and CVAL.
- 8. <u>Field Science:</u> For sites with power and have a network connection, monitor the data for at least 24 hours to verify there are no issues derived from conducting this procedure. If so, submit an incident ticket immediately to AIS SCI and Advanced Engineer via ServiceNow.

#### 4.4 Delete DAT File Procedure

Only delete the SUNA DAT files from two quarters ago (the data for these timeframes should have been already uploaded to the N Drive) using the UCI Software to free up memory space on the sensor. If the

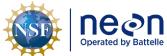

| 1 | Title: NEON Standard Operating Procedure: SUNA V2 Nitrate Sensor Data Management Procedure |                                           | Date: 01/03/2020 |
|---|--------------------------------------------------------------------------------------------|-------------------------------------------|------------------|
| е | NEON Doc. #: NEON.DOC.005227                                                               | Author: M. Haack, M. Pursley, M. Cavileer | Revision: A      |

SUNA runs out of memory, it creates blank files with 0 kilobytes, which become difficult to remove from the sensor, and may cause other functional issues. The SUNA has 2 GB of memory and one day of data is approximately 3 MB. If you only have one or two quarters of data collected, leave the files on the SUNA until you have two prior quarters of data to delete (assuming the data you are deleting was downloaded and uploaded onto the N Drive).

- 1. Connect to the SUNA in accordance with Section 4.2. Skip this step if you are already connected to the SUNA.
- 2. Open the UCI Software and Select **Transfer Files** (Figure 5).

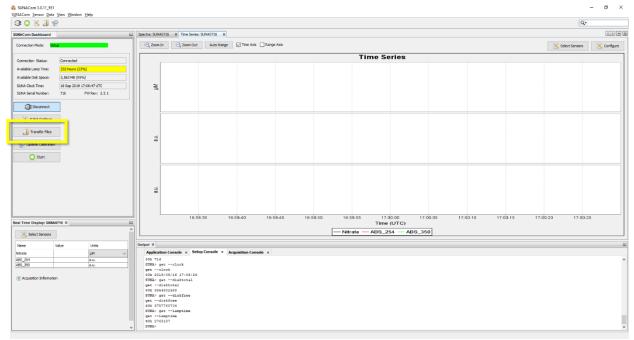

Figure 5. Open the UCI Software and Select Transfer Files

3. In the **File Manager** pop-up window, delete the files that are from two quarters ago in the **Instrument Filesystem** section/box. Select the .CSV data file with your curser, and then select **Delete** (Figure 6). Select and delete 10 files at a time and repeat until all files are deleted. This prevents the SUNA from acting up due to its small microprocessor.

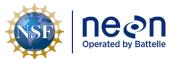

 Title:
 NEON Standard Operating Procedure:
 SUNA V2 Nitrate Sensor Data Management
 Date:
 01/03/2020

 NEON Doc. #:
 NEON.DOC.005227
 Author:
 M. Haack, M. Pursley, M. Cavileer
 Revision:
 A

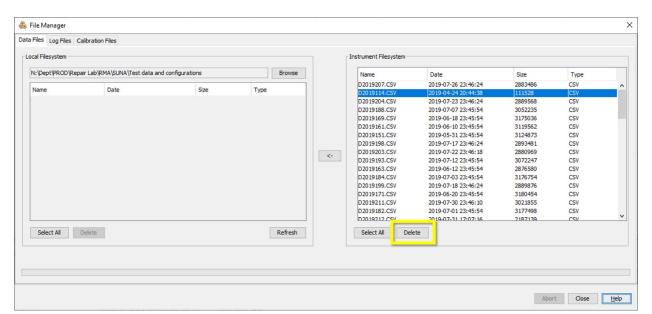

Figure 6. Select the .CSV Data File with your Curser and then Select Delete

When complete, click Close to close the File Manager pop-up window (Figure 7).

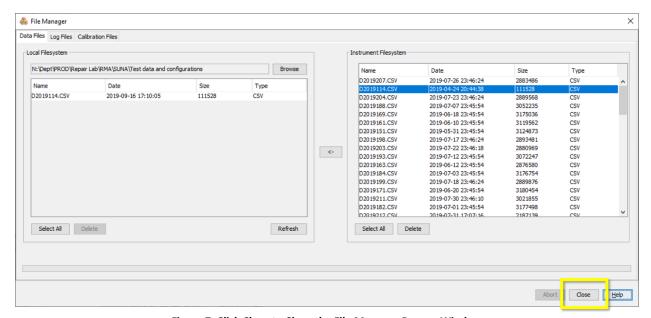

Figure 7. Click Close to Close the File Manager Pop-up Window

5. Disconnect from the SUNA software (Figure 8), and then physically disconnect from the SUNA.

WARNING: DO NOT REMOVE THE CABLE FROM THE SUNA WITHOUT DISCONNECTING FROM THE UCI SOFTWARE FIRST! In addition, for sites using a Grape, remember to disconnect the PoE Cable (RJF/Eth to Comm) that connects to the Grape FIRST when disconnecting/reconnecting sensors. This prevents hot-swapping connections. Wait at least 5 minutes after physically disconnecting the SUNA from the Grape after conducting maintenance using the UCI software and before reconnecting the SUNA to the Grape at stream sites. This resets the Grape communication protocols to reinitialize with the SUNA together. Failure to reset the Grape's communication protocol prevents the SUNA data from streaming

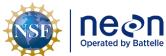

| 1 | Title: NEON Standard Operating Procedure: SUNA V2 Nitrate Sensor Data Management Procedure |                                           | Date: 01/03/2020 |
|---|--------------------------------------------------------------------------------------------|-------------------------------------------|------------------|
| е | NEON Doc. #: NEON.DOC.005227                                                               | Author: M. Haack, M. Pursley, M. Cavileer | Revision: A      |

to the LC (location controller). This does not apply to the SUNA on the AIS Buoy or SUNAs in the HQ Repair Lab or CVAL.

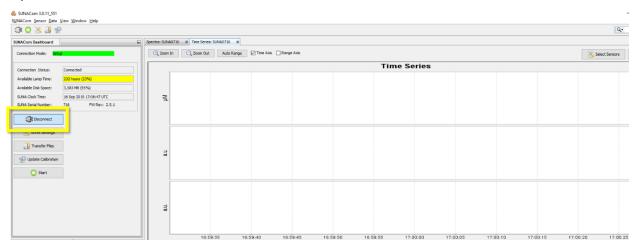

Figure 8. Disconnect the SUNA from the UCI Software FIRST, and then Disconnect the SUNA Physically

6. <u>Field Science:</u> Reconnect the SUNA to its onsite location (stream anchor or buoy) and verify the SUNA is back up on the network streaming data.

# 4.5 DAT File Upload Procedure

# 4.5.1 Automated Upload Procedure

This procedure requires the IS Control and Monitoring Suite software. It renames the SUNA DAT files to "SITE\_ASSET TAG\_DYYYYDDD.csv" and uploads the files to the SUNA DAT Files folder in the Sensor Swap folder. Ensure the files are pulled from the folder you created in Section 4.3:

"AssetTag\_SITE\_YYYY-MM-DD" (Using the full 14-digit asset tag.)

- 1. Open the IS Monitoring Suite.
- 2. Click the RUN arrow.
- 3. Select the "Utilities" tab and click on "AIS SUNA DAT file rename" button (Figure 9).

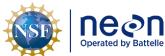

 Title: NEON Standard Operating Procedure: SUNA V2 Nitrate Sensor Data Management Procedure
 Date: 01/03/2020

 NEON Doc. #: NEON.DOC.005227
 Author: M. Haack, M. Pursley, M. Cavileer
 Revision: A

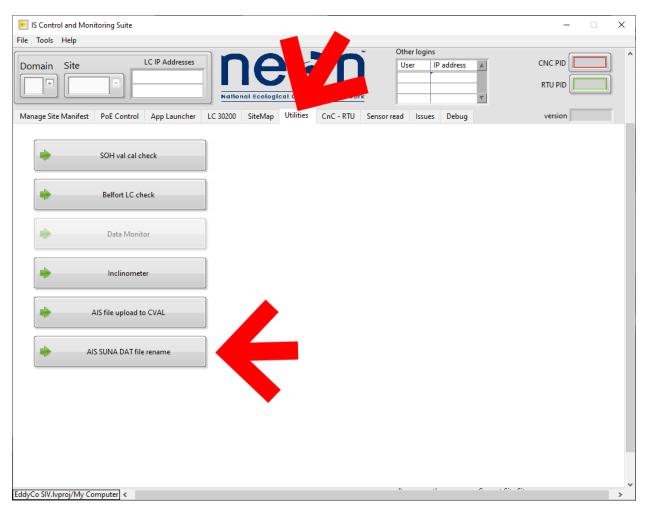

Figure 9. Select the "Utilities" tab and click on "AIS SUNA DAT file rename" button

4. In the pop-up window, click the small folder icon next to the **Path** field (Figure 10).

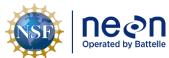

 Title:
 NEON Standard Operating Procedure:
 SUNA V2 Nitrate Sensor Data Management
 Date:
 01/03/2020

 NEON Doc. #:
 NEON.DOC.005227
 Author:
 M. Haack, M. Pursley, M. Cavileer
 Revision:
 A

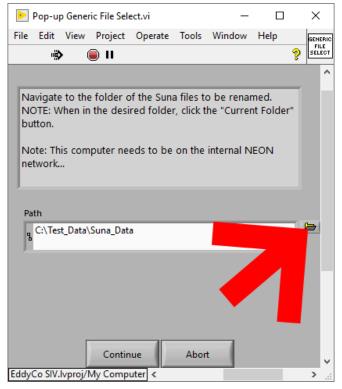

Figure 10. Click the Small Folder Icon next to the Path Field

5. Navigate to the folder with the current files and click the "Current Folder" button.

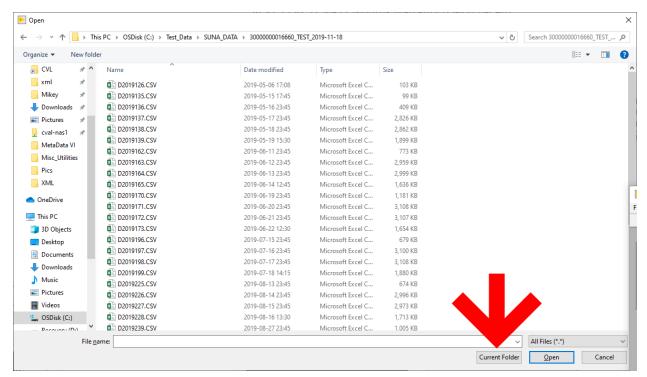

Figure 11. Click the "Current Folder" Button

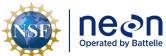

|   | Title: NEON Standard Operating Procedure: SUNA V2 Nitrate Sensor Data Management Procedure |                                           | Date: 01/03/2020 |
|---|--------------------------------------------------------------------------------------------|-------------------------------------------|------------------|
| 4 | NEON Doc. #: NEON.DOC.005227                                                               | Author: M. Haack, M. Pursley, M. Cavileer | Revision: A      |

6. If all goes well, a similar dialogue window to the one in Figure 12 will appear. Click "OK".

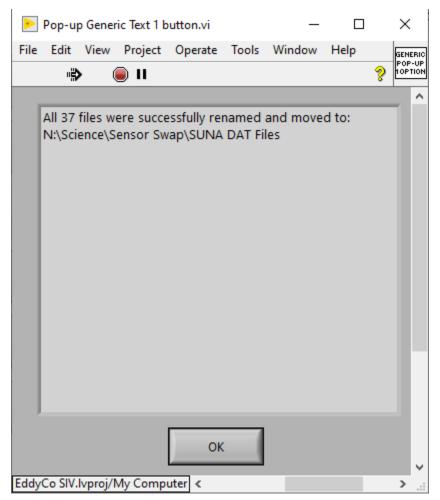

Figure 12. Successful Rename and Upload Confirmation Window

7. Verify the files are in the SUNA DAT File Folder by navigating to N:\Science\Sensor Swap\SUNA DAT Files.

# 4.5.2 Manual Upload Procedure

If you do not have access to the IS Control and Monitoring Suite software, or in the event it is not working, upload the SUNA data files manually to HQ Aquatic Science via the Network Drive using the instructions below.

 After returning to the Domain Support Facility or via VPN, change the name of the DAT files to "SITE\_ASSET TAG\_DYYYYDDD.csv" and save a copy of each .csv data files to the Network drive in the following folder (Figure 13): N:\Science\Sensor Swap\SUNA DAT Files

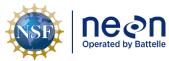

| Title: NEON Standard Operating Procedure: SUNA V2 Nitrate Sensor Data Management Procedure |                                           | Date: 01/03/2020 |
|--------------------------------------------------------------------------------------------|-------------------------------------------|------------------|
| NEON Doc. #: NEON.DOC.005227                                                               | Author: M. Haack, M. Pursley, M. Cavileer | Revision: A      |

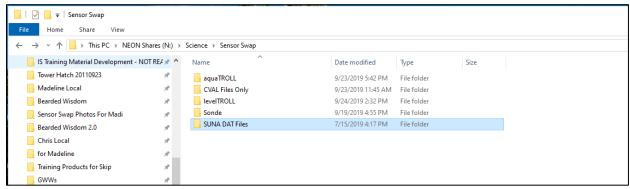

Figure 13. N:\Science\Sensor Swap

2. Field Science must drop the files in the **SUNA DAT Files** folder shown in Figure 13 under the prescribed naming convention above. CVAL files go into the **CVAL Files Only** folder and Manufacturing files go into the **MFG Files Only** folder (Figure 14).

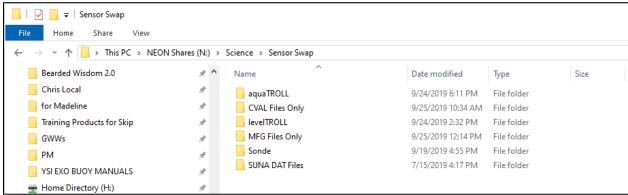

Figure 14. CVAL Files Only and MFG Files Only Folder

Note: If you are unable to upload files to this folder, request access through ServiceNow.

3. Field Science: Maintain a local copy of the files for at least two (2) years to have backup files in the event of an emergency (if AQU SCI requires files are to be re-uploaded to another or same location).